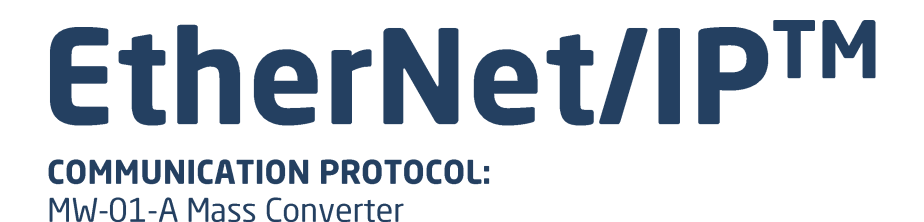

**SOFTWARE MANUAL** 

ITKP-33-03-12-21-EN

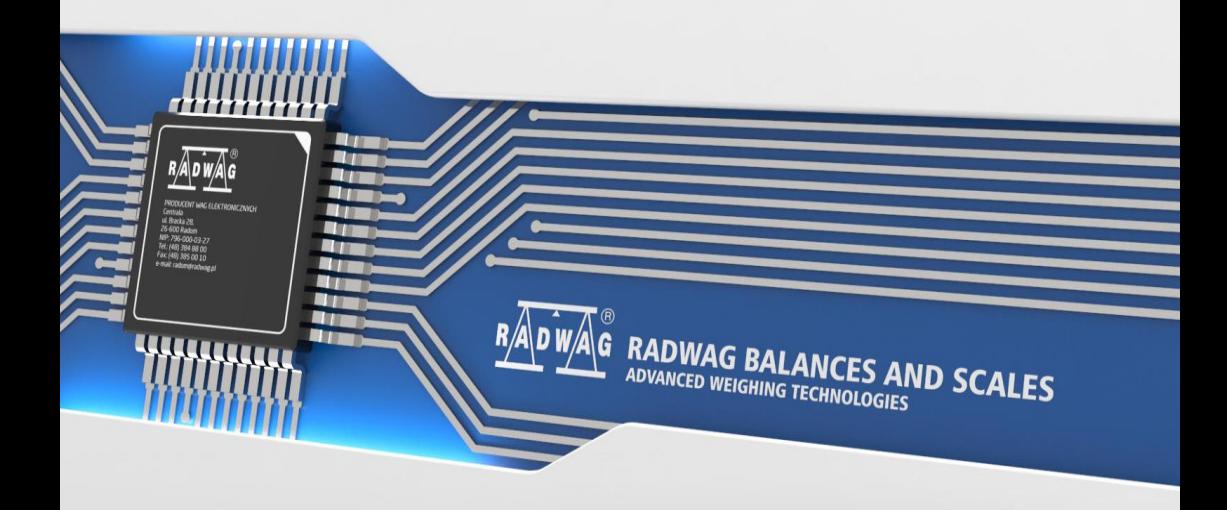

## DECEMBER 2021

## **CONTENTS**

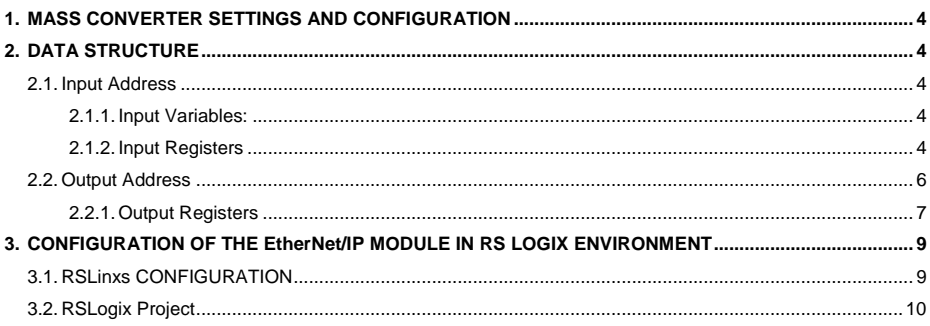

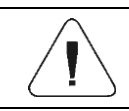

EtherNet/IP™ is a trademark of ODVA, Inc.

# <span id="page-3-0"></span>**1. MASS CONVERTER SETTINGS AND CONFIGURATION**

To configure MW-01-A mass converter settings for communication via **EtherNet/IP** protocol run **"MwManager"** PC software and go to **<Parameters /**  Set Communication / Additional modules> submenu. For detailed description of settings configuration read **"MwManager"** user manual.

# <span id="page-3-1"></span>**2. DATA STRUCTURE**

## <span id="page-3-2"></span>**2.1. Input Address**

### <span id="page-3-3"></span>**2.1.1. Input Variables:**

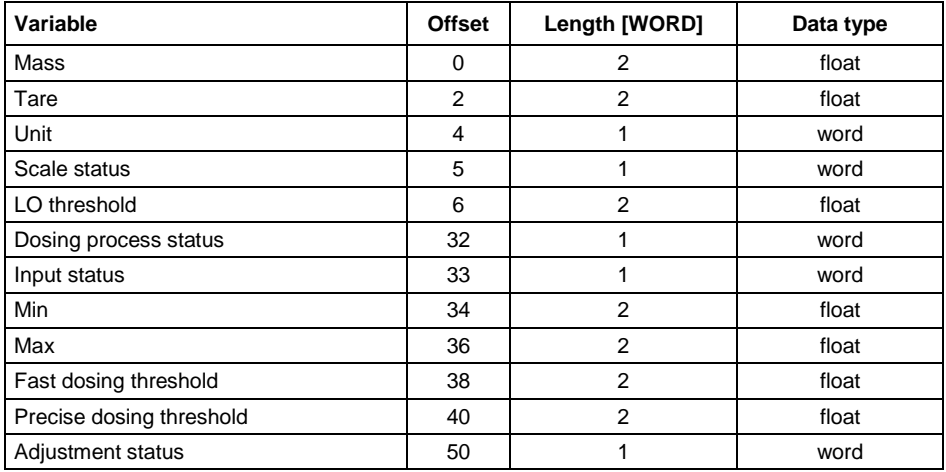

## <span id="page-3-4"></span>**2.1.2. Input Registers**

**Platform mass** – returns platform mass in a current unit.

**Platform tare** – returns platform tare in an adjustment unit.

**Platform unit** – determines a current mass unit of a given platform.

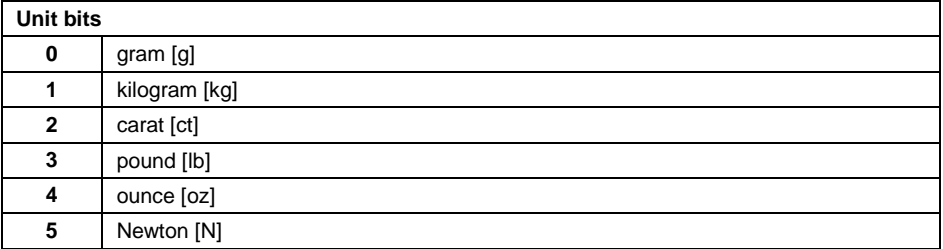

## **Example:**

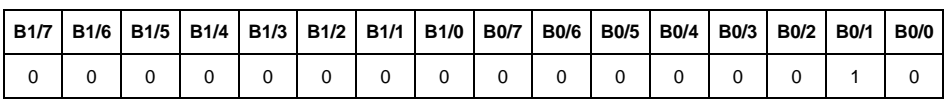

Read HEX value: 0x02. Binary form:

The unit of the scale is kilogram [kg].

### **Platform status** – determines status of a given weighing platform.

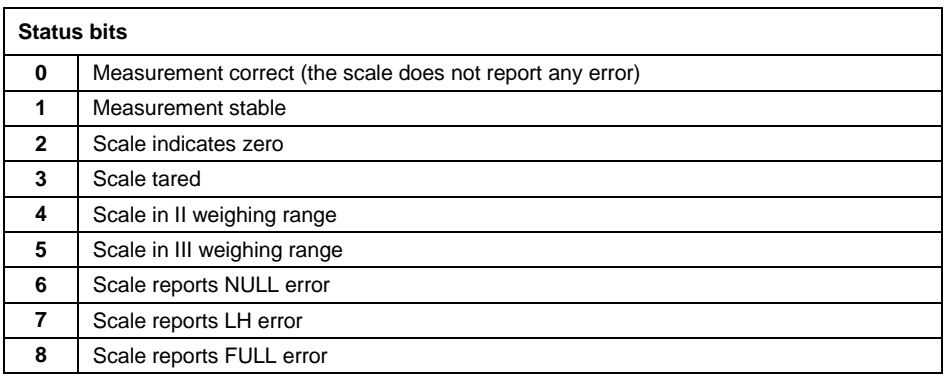

### **Example:**

Read HEX value: 0x13

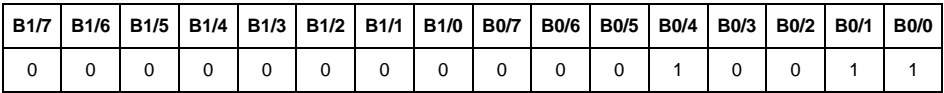

The scale does not report any error, measurement stable in II weighing range.

**LO threshold** – returns value of platform's **LO** threshold in an adjustment unit.

**Process status** – determines status of the dosing\formulation process:

0x00 – process disabled

- 0x01 process activated
- 0x02 process aborted
- 0x03 process completed

**Input state** – bitmask of mass converter inputs. Three least significant bits represent the mass converter inputs state.

## **Example:**

Read HEX value: 0x0005

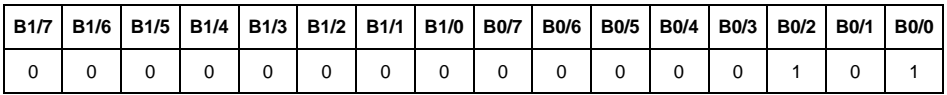

Inputs 1 and 3 take HI state.

**MIN** – returns **MIN** threshold value in an adjustment unit.

**MAX** – returns **MAX** threshold value in an adjustment unit.

**Fast dosing threshold** - returns fast dosing threshold value in an adjustment unit.

**Slow dosing threshold** - returns slow dosing threshold value in an adjustment unit.

**Adjustment status** – determines adjustment process status.

0x00 – process disabled/completed correctly.

0x01 – start mass/adjustment coefficient determination in progress.

0x02 – range exceeded.

0x03 – time exceeded.

0x04 – process aborted.

## <span id="page-5-0"></span>**2.2. Output Address**

#### **Output variables list:**

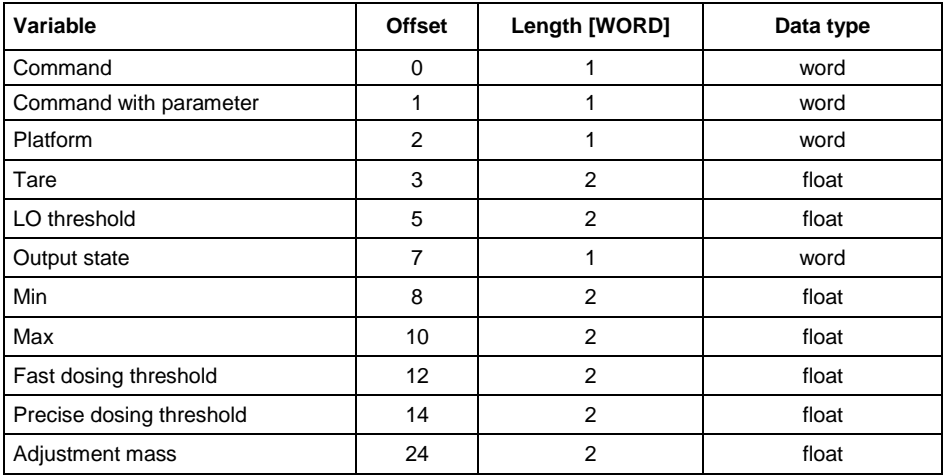

### <span id="page-6-0"></span>**2.2.1. Output Registers**

**Basic command** – writing a respective value triggers direct performance of a given task, see the table:

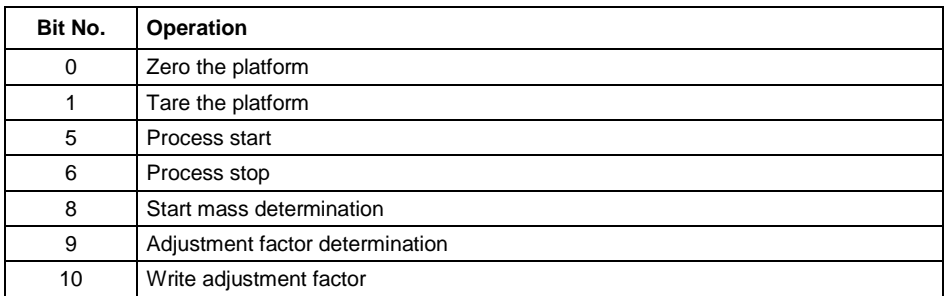

### **Example:**

Writing the register with value 0x02

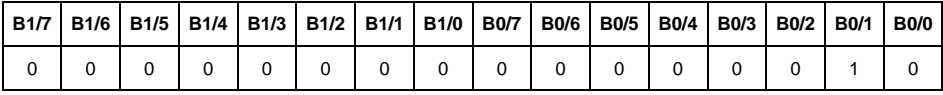

This causes balance taring.

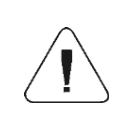

*A command is executed once upon detecting that its bit has been set. If the command is to be executed more than once, it is necessary to zero the bit first, and reset it to the required value next.*

**Complex command** – setting a respective value triggers performance of a given task, see the table:

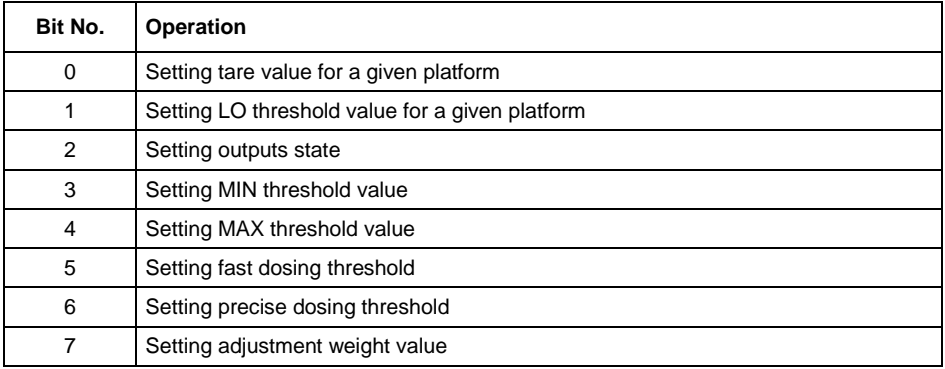

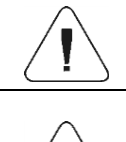

*Complex command requires setting a respective parameter (offset from 2 to 24 – refer to output registers table)*

*A command with a parameter is executed once upon detecting that its bit has been set. If the command is to be executed more than once, it is necessary to zero the bit first, and reset it to the required value next.*

## **Example:**

Sending tare of 1.0 value for platform 1 to the scale.

Performance of the command requires record of 2 registers:

offset 1 – command with a parameter - value 0x01 – i.e. tare setting,

offset 2 – platform number – value 0x01

offset 3 – tare value in float format - 1.0.

**Platform** – complex command parameter: weighing platform number (always 1).

**Tare** – complex command parameter: tare value (in an adjustment unit).

**LO threshold** – complex command parameter: LO threshold value (in an adjustment unit).

**Output state** – complex command parameter: state of mass converter outputs.

## **Example:**

Setting high state for output 1 and 2 of the scale.

Output mask:

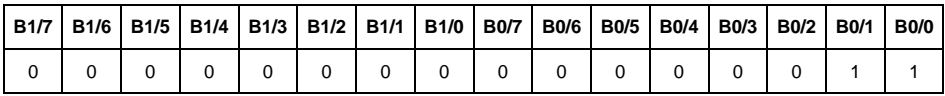

After conversion to HEX it is 0x03.

Performance of the command requires record of 2 registers:

offset 1 – command with parameter - value 0x04 – i.e. write outputs state, offset 7 – output mask 0x03.

As a result, outputs number 1 and 2 take high state.

**MIN** – complex command parameter: MIN threshold value (in an adjustment unit).

**MAX** – complex command parameter: MAX threshold value (in an adjustment unit)

**Fast dosing threshold** - complex command parameter: fast dosing threshold value (in adjustment unit).

**Slow dosing threshold** - complex command parameter: fine dosing threshold value (in adjustment unit).

**Adjustment weight mass setting** - complex command parameter: Adjustment weight mass.

## <span id="page-8-0"></span>**3. CONFIGURATION OF THE EtherNet/IP MODULE IN RS LOGIX ENVIRONMENT**

## <span id="page-8-1"></span>**3.1. RSLinxs CONFIGURATION**

Start the operation in the environment by configuring the devices in RSLinx software. To do this, add EtherNet/IP module of the scale using EDS file and EDS Hardware Installation Tool.

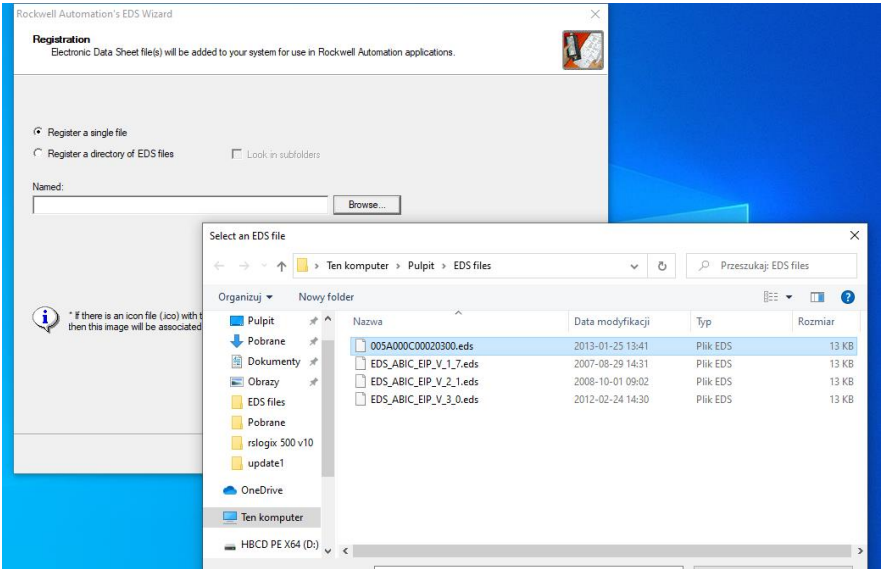

Upon connecting the scale and the Master controller to the network (make sure all devices and the PC are in the same subnet), they are visible as shown in the figure below.

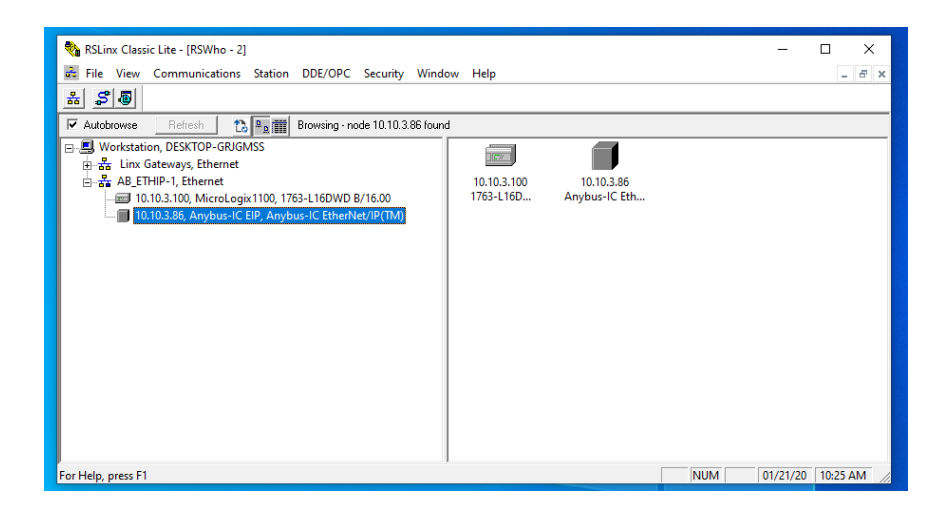

## <span id="page-9-0"></span>**3.2. RSLogix Project**

Start operation in the environment, to do it create a new project. In the controller window select the PLC that is to communicate with the scale.

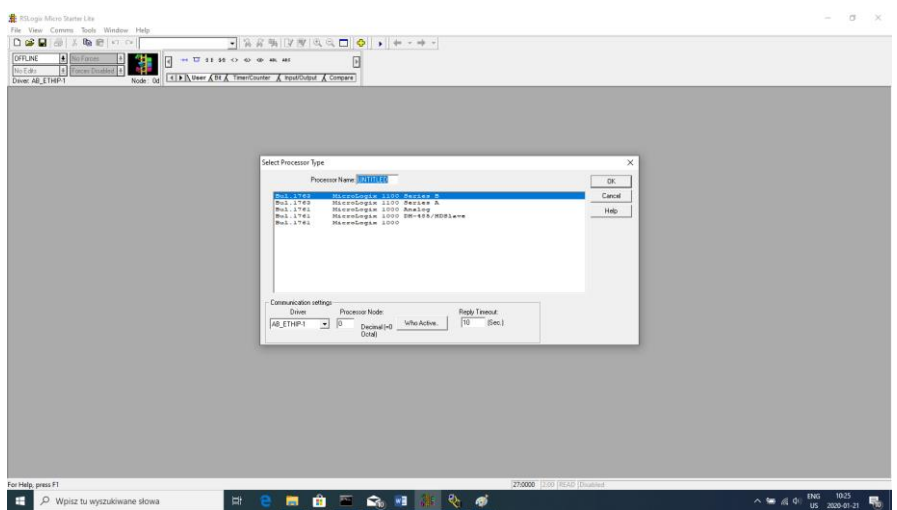

Confirm your choice and go to the project window. Next, configure the communication interface of the controller. To do that, select CHANNEL CONFIGURATION>CHANNEL 1 in the project tree.

Here, you can declare the properties of this communication channel, e.g. IP address or subnet mask.

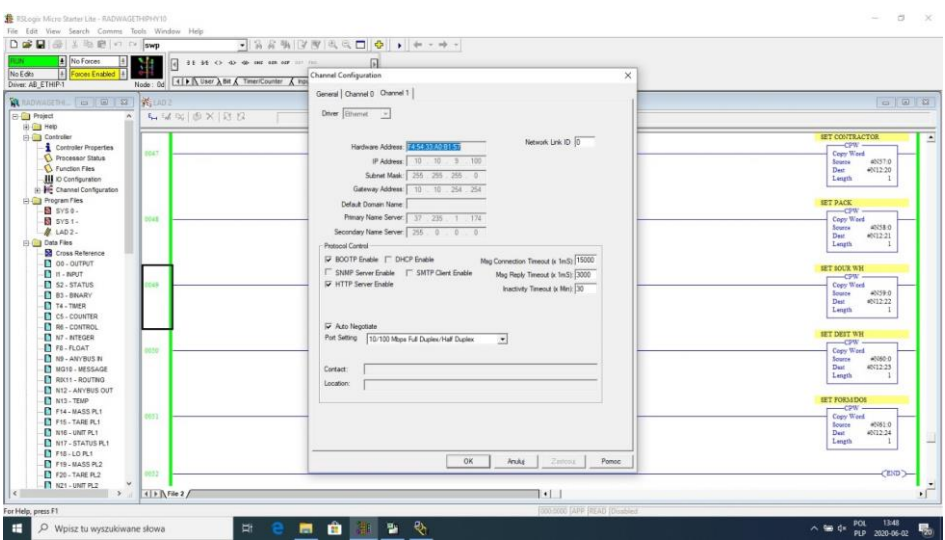

Upon configuration, check if connection with the PLC (online) is possible and download the project.

Now add a new rung to the project ladder and create an MSG function enabling readout of data from the scale.

Prior to adding the function, add new data files in the project tree: two-element MG (message).

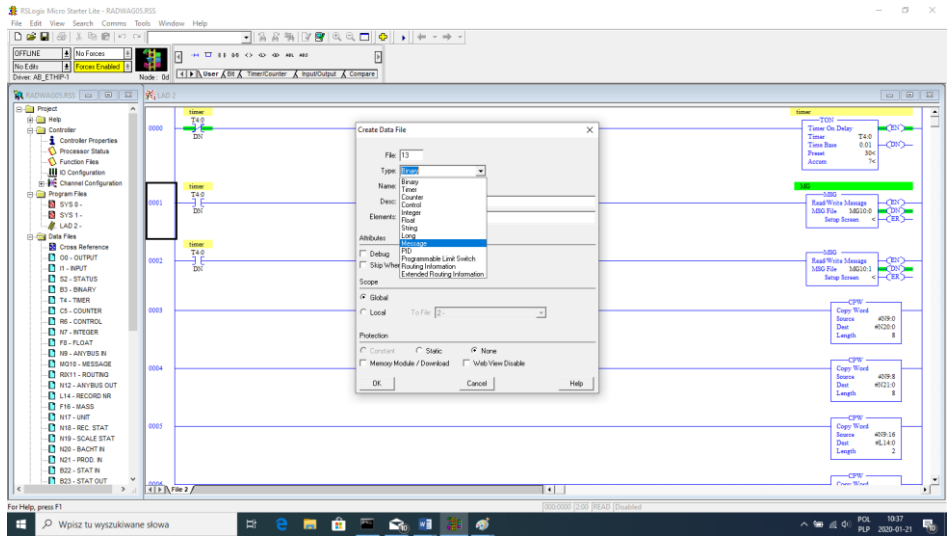

### and RIX type files.

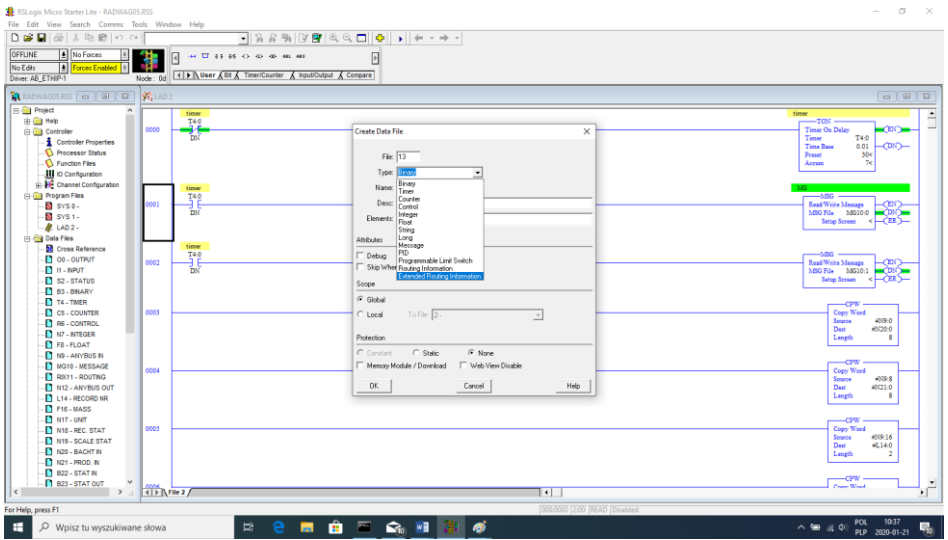

Add also two files of INTEGER type to store data read from the scale and data sent to the scale. In the example two files were created: ANYBUS IN (N9), 120 bytes, and ANYBUS OUT (N12), 120 bytes.

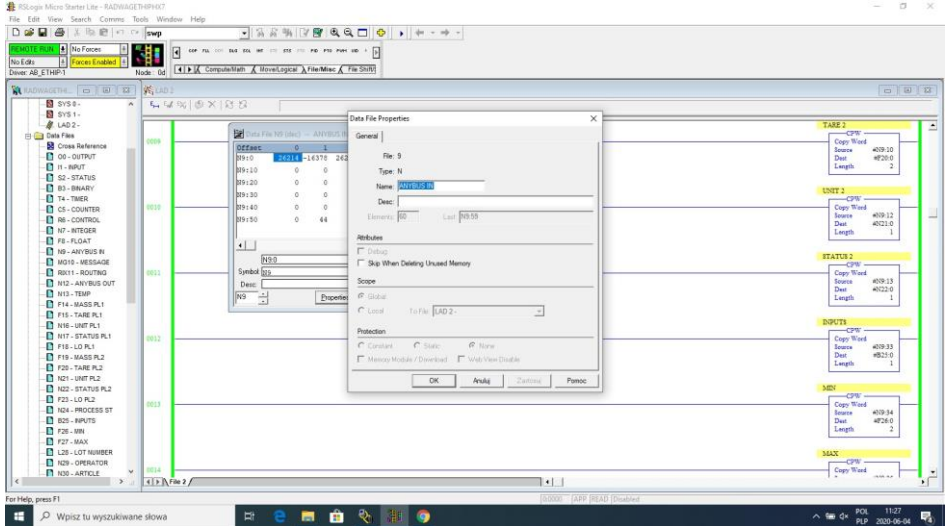

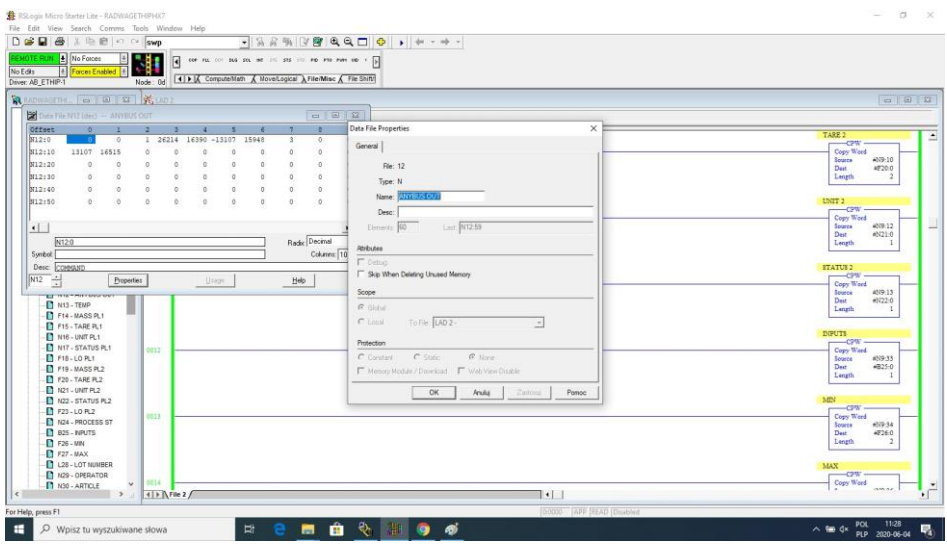

You can now add MSG functions, one for data readout and one for data record.

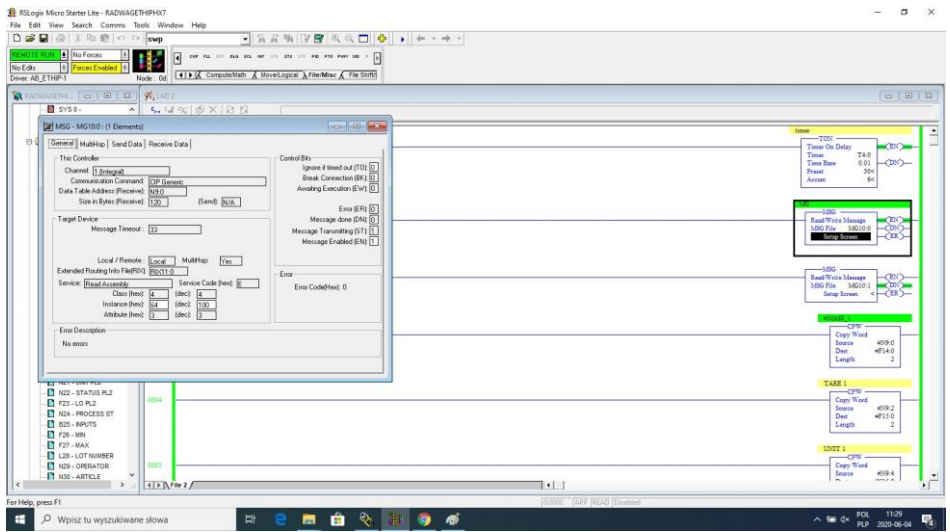

Configuration procedure:

Channel – select 1 (integral), which corresponds to EtherNet/IP Communication Command – CIP Generic. Data Table Address – N9:0 – the file for data readout. Size in Bytes – 102 – size of the input registers table.

Extended Routing Info File – RIX11:0 – select RIX file. Service: Read assembly. Instance : 64. MulitHop: Yes.

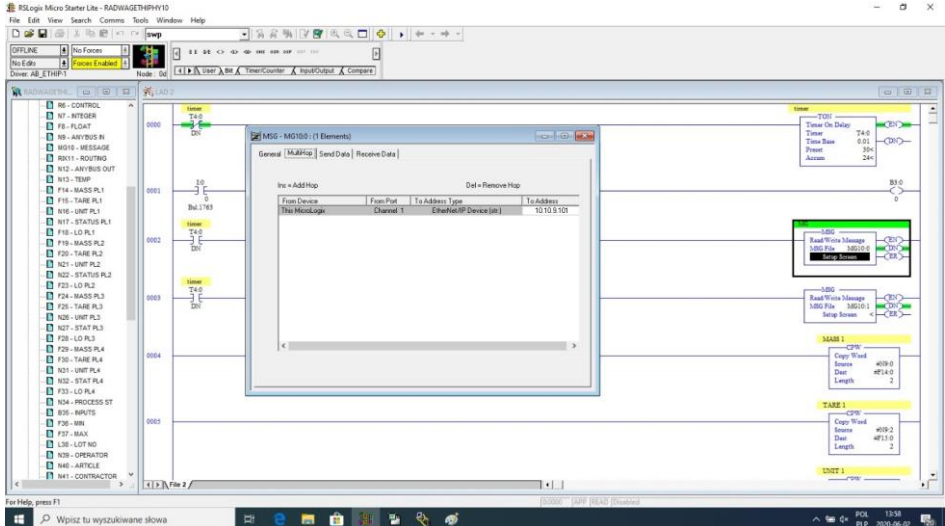

Go to the MultiHoop tab and enter the IP address of the scale.

Create functions for record of data in the scale (analogous set of actions):

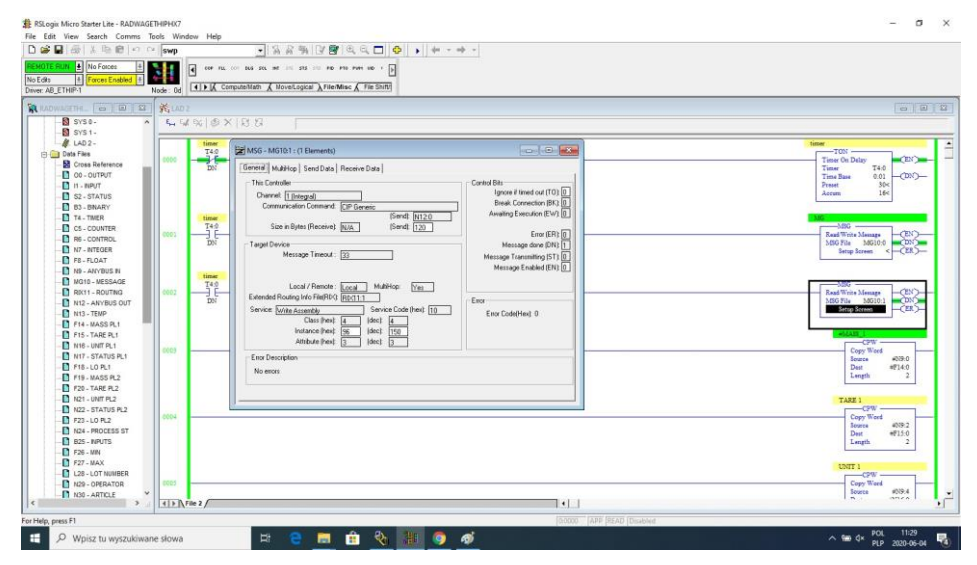

Channel – select 1 (integral), which corresponds to EtherNet/IP Communication Command – CIP Generic. Data Table Address – N24:0 – the file for data record. Size in Bytes  $-52 -$  size of the output registers table. Extended Routing Info File – RIX11:1 – select RIX file. Service: Read assembly. Instance : 96. MulitHop: Yes.

Go to the MultiHoop tab and enter the IP address of the scale.

In the example the functions are timer-triggered, this allows to control frequency of questions sent to the scale.

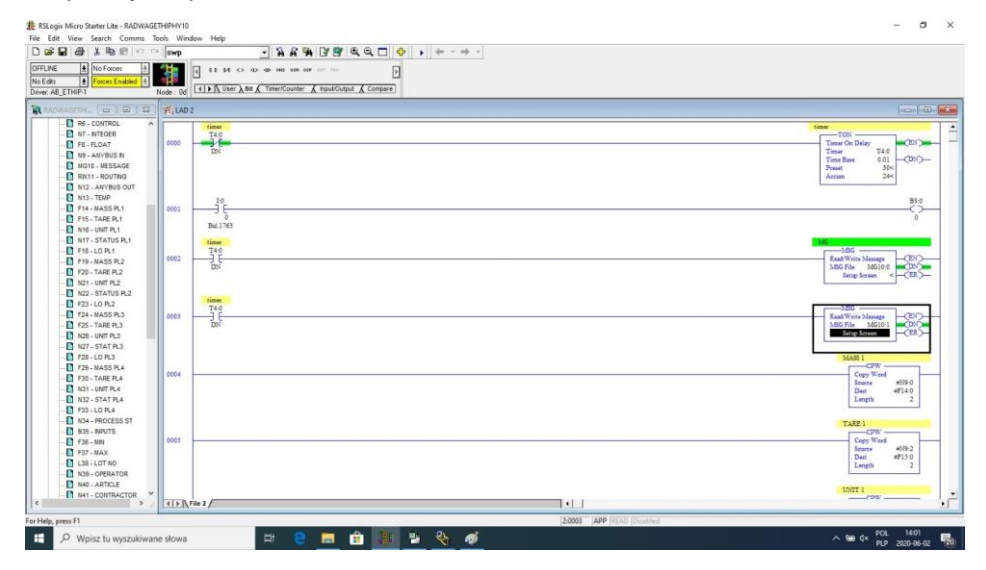

Now you can upload program to the controller and run it. Upon connecting to the PLC (online) in the N9 file it is possible to carry out data readout, the MSG function should not return any errors.

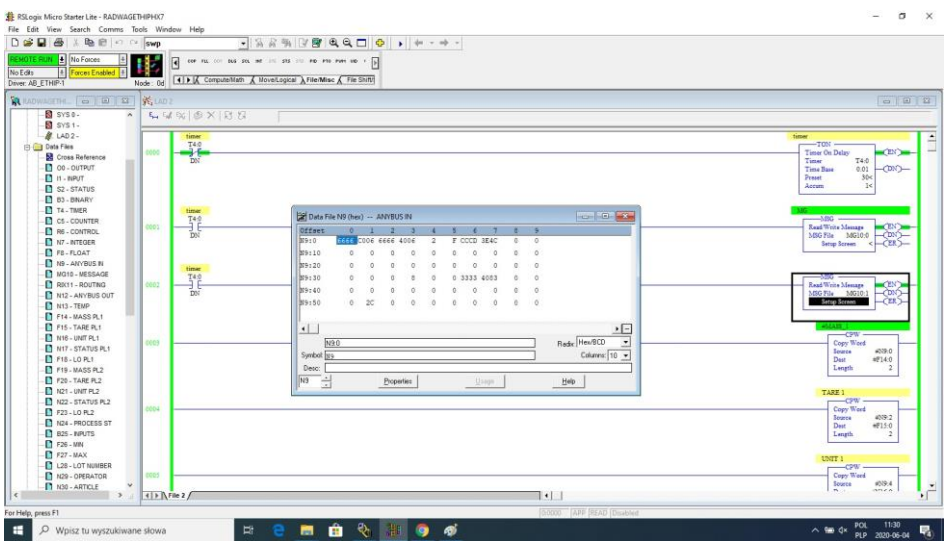

For the sake of order, you can create separate files for each scale variable.

Data between N9, N24 and variable files are written using CPW function. Mass readout function:

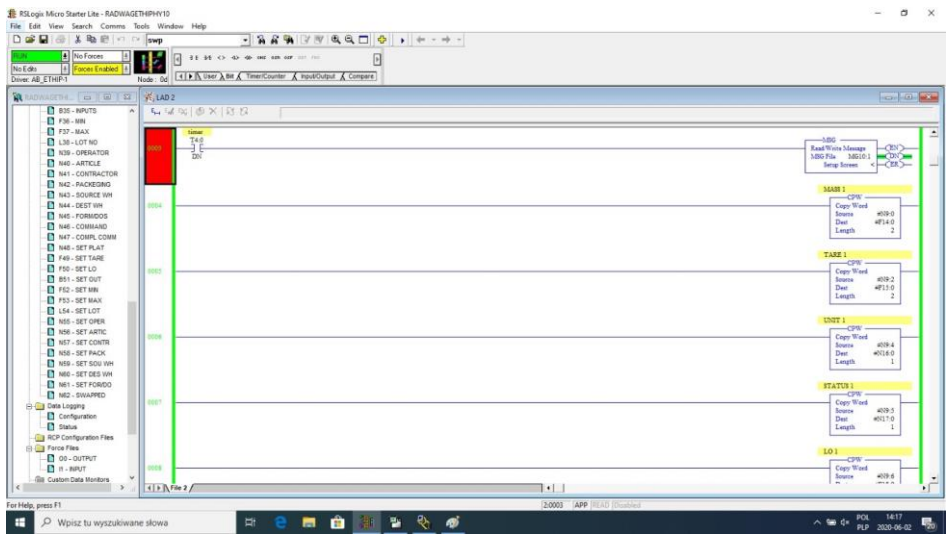

As a result, respective files contain correct data from the scale.

## Mass readout example:

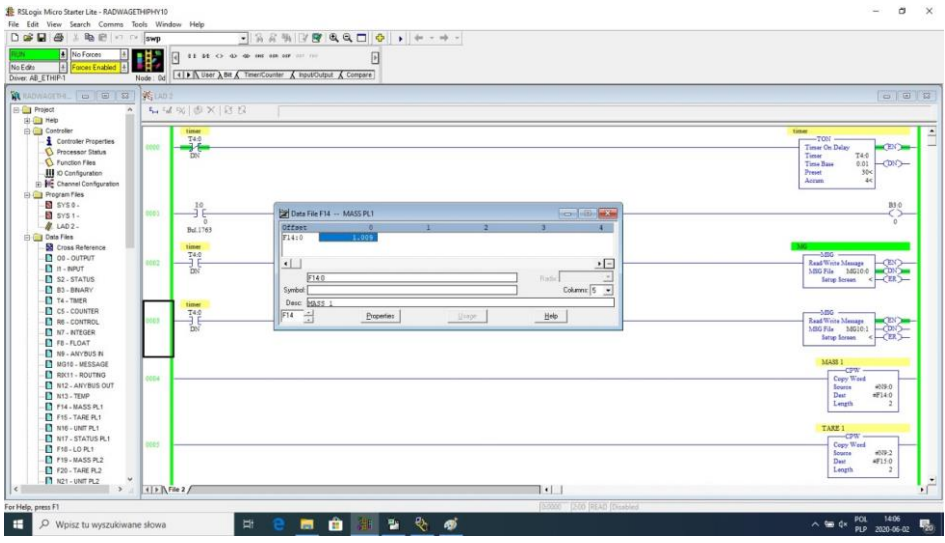

By record of respective values in files that correspond to output registers, particular scale functions are triggered.

### Scale zeroing example:

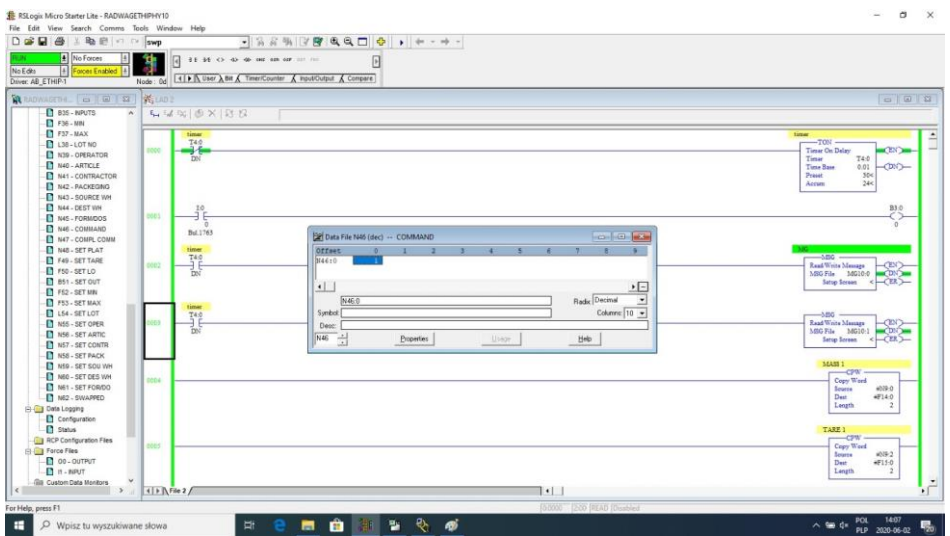

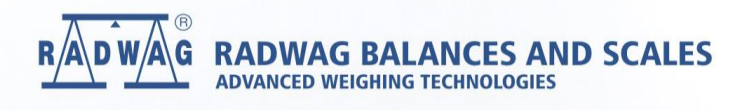